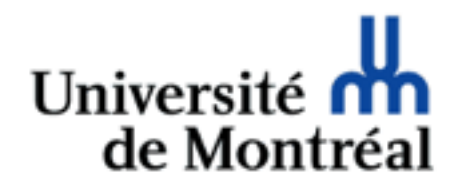

# Éléments graphiques

Guy Lapalme

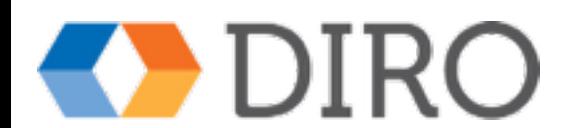

#### Création de lignes

- horizontale
	- <hr/> ligne sur toute la largeur de l'élément englobant
	- CSS: border-top, border-bottom
- verticale
	- CSS: border-left, border-right

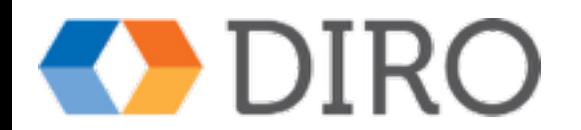

#### Bordures

- Spécifie la largeur, le style et la couleur
	- border-width, border-style, border-color
- display: block (e.g. div)
	- toute la largeur de l'élément (100% défaut)
- display: inline
	- autour du contenu de l'élément

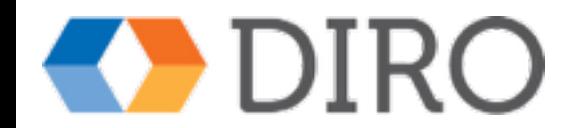

#### Modèle de boîte CSS

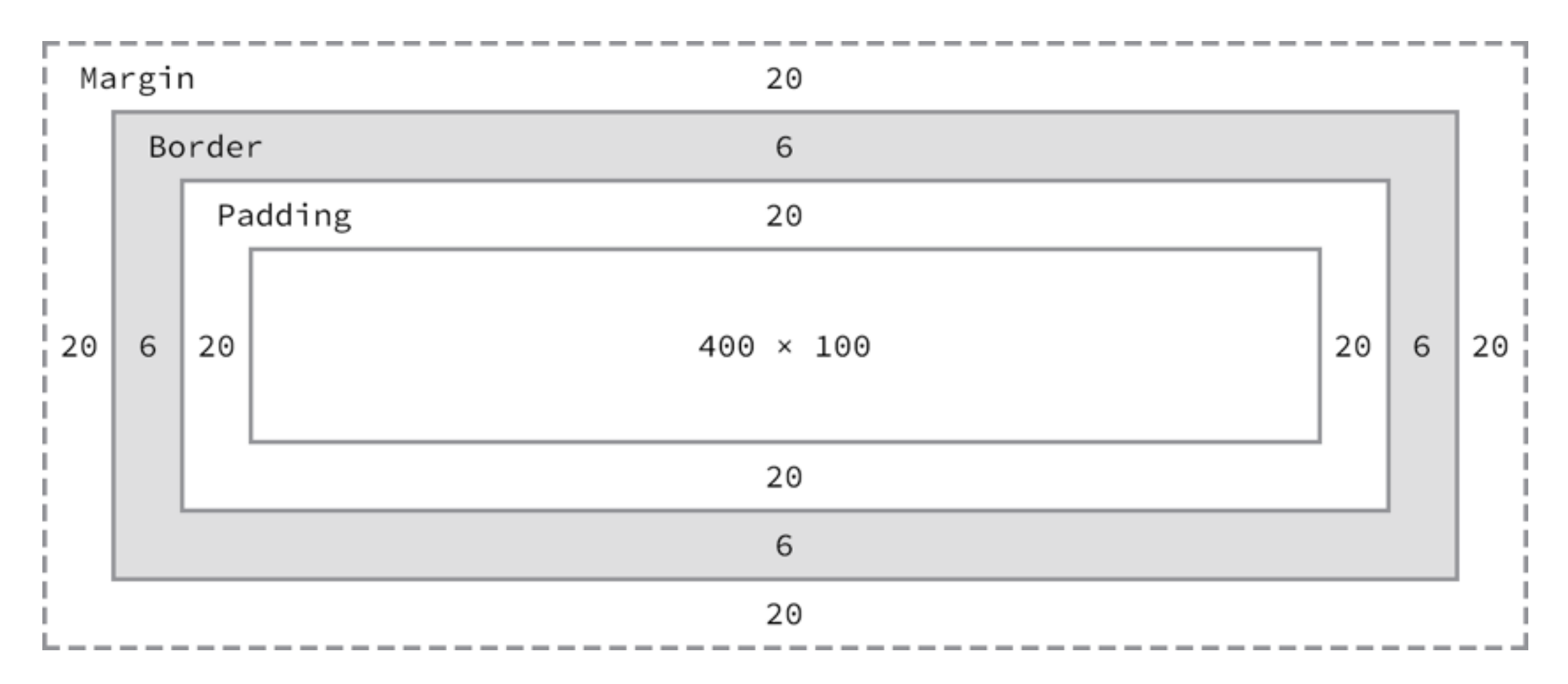

div {

 border: 6px solid #949599; height: 100px; margin: 20px; padding: 20px; width: 400px;

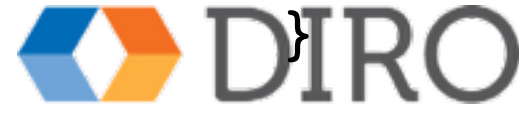

Exemple tiré de<http://learn.shayhowe.com/html-css/opening-the-box-model/#box-model>

#### Types de graphiques GIF Graphic Interchange Format

- Approprié pour les dessins et les logos
- 256 couleurs, dont une transparente
- Animation possible
- Compression sans perte
- Entrelacement possible
- **Extension: .**gif

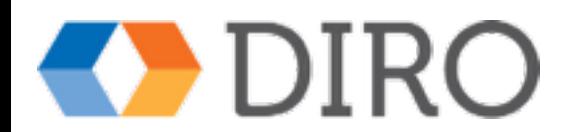

#### Types de graphiques JPEG Joint Photographic Experts Group

- Idéal pour les photos
- 16,7 millions de couleurs, sans transparence
- Compression avec perte
- Pas d'animation
- JPEG progressif, semblable à l'entrelacement
- Extension: .jpg ou .jpeg

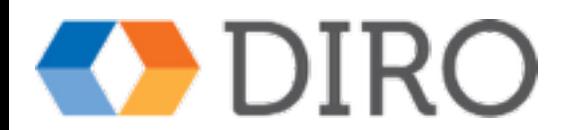

# Types de graphiques PNG

Portable Network Graphic

- Millions de couleurs
- Multiple niveaux de transparence
- Interlacement possible
- Compression sans perte
- Extension: .png

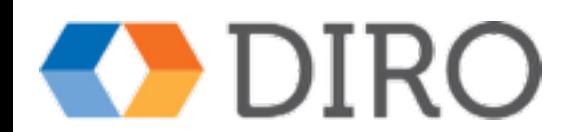

#### Autre types de graphiques

- SVG (scalable vector graphics)
- Canvas (dessin par programme)
- PDF (portable document format)
	- vectoriel, mais pour documents
- TIFF (tagged image file format)
	- photo pleine résolution
- PSD, AI : formats propriétaires

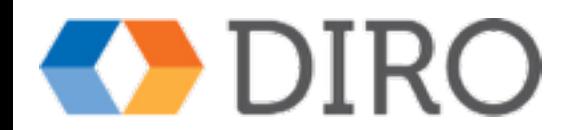

#### HTML

- élément img
- attributs
	- src : url du fichier image
	- alt : chaîne de description
	- width : largeur désirée
		- attention aux
	- height : hauteur désirée changements d'échelle
- peut être inclus dans un lien
	- <a href="..."><img src="..."/></a>

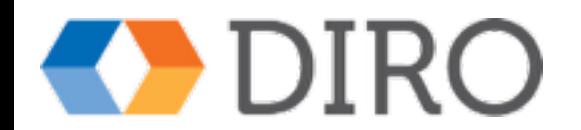

## Éléments HTML5

#### figure et figcaption

```
<!DOCTYPE html>
<html lang="en">
     <head>
        <title>Tropical Island</title>
         <style>
figure{
     width: 300px;
     border: 1px solid #000000;
     padding: 5px;
}
figcaption{
     text-align: center;
     font-family: Papyrus, fantasy;
}
         </style>
     </head>
     <body>
         <figure><!-- image originale 640x480 -->
             <img src="myisland.jpg" alt="Île tropicale" width="300"/>
             <figcaption>Une île de rêve sous les tropiques</figcaption>
         </figure>
     </body>
</html>
```
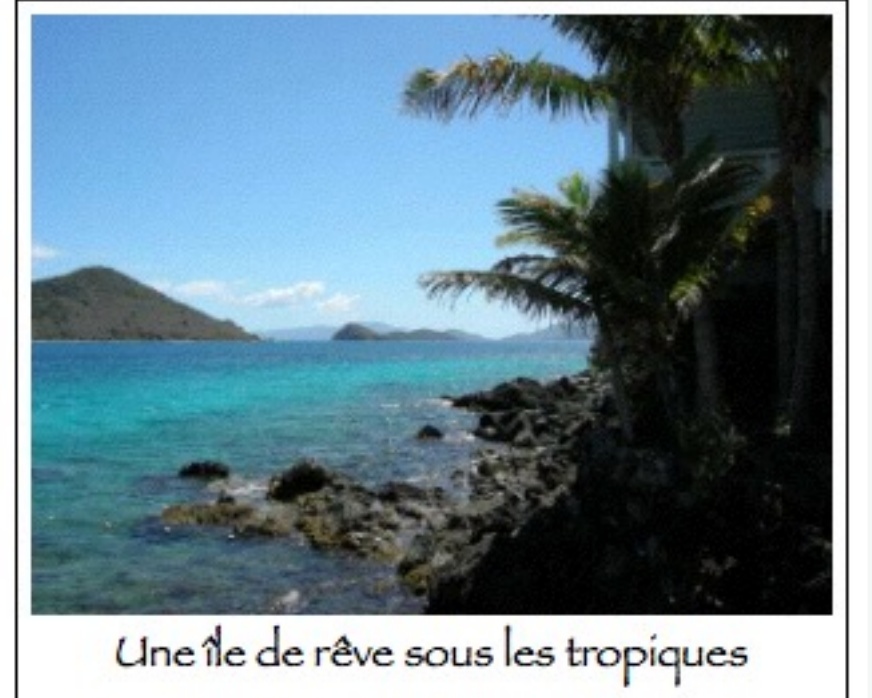

#### Optimisation des images

- Créer une image la plus petite tout en gardant une bonne qualité
- Photos par défaut ne sont pas optimisées
	- réduire le poids et les dimensions
	- outils: GIMP, Photoshop, etc…
	- Noms de fichiers:
		- minuscules sans symboles ou espaces
		- garder les extensions telles quelles
		- courts mais évocateurs
	- dans un répertoire distinct

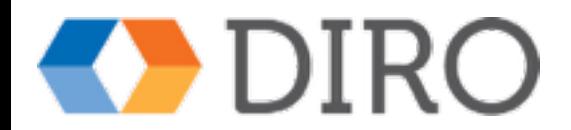

#### Sources de graphiques

- Création personnelle (GIMP, Photoshop…)
- Copier d'un site gratuit
- Achat d'un site professionnel
- Photos personnelles
- Numérisation de photos ou de dessins
- Engager un graphiste

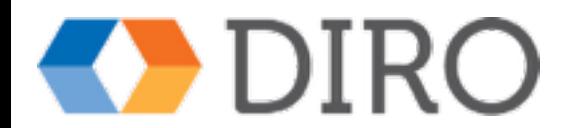

#### Lignes directrices pour les images

- Réutiliser les images
- Compromis qualité, poids, temps de chargement
- Choisir une résolution appropriée
- Spécifier les dimensions
- **Attention au contraste**

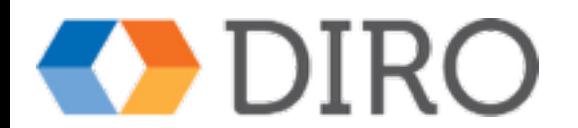

#### Images vs Accessibilité

- Ne pas se fier sur la couleur seule
	- daltoniens
	- bon contraste entre fonds et couleur du texte
- Ajouter un équivalent texte aux éléments non textuels (@alt)
- Si des images servent de lien, ajouter des liens textuels ailleurs

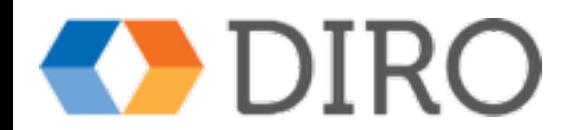

### Images de fond propriétés CSS

- background-color: *couleur*
- background-image: url(*image*)
- background-repeat: *type*
	- *type* : repeat-x | repeat-y | no-repeat
- background-position: *pos*
	- *pos* : left | top | center | bottom | right
- background-attachment:fixed|scroll

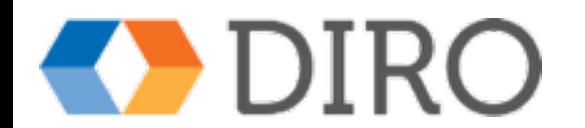